Documento de novedades en las actualizaciones del programa

# Novedades Ceconta Plus

CEGINFOR S.L.

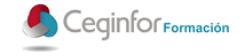

## **ÍNDICE**

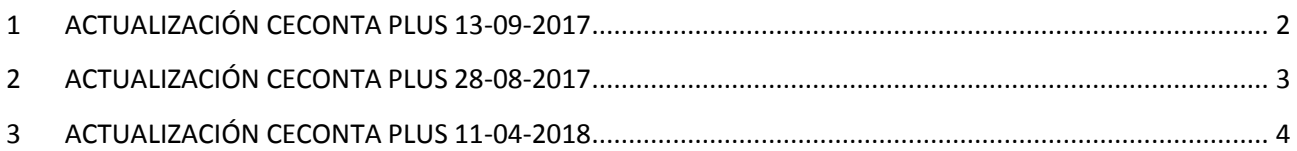

Plaza de la Constitución, 5 - 11140 CONIL (Cádiz) - T. 956 45 60 06 Fax. 956 44 22 29 – Email: formacion@ceginfor.es Avda. de la Industria, 30 - 11130 CHICLANA (Cádiz) - T. y Fax. 856 600 006 – Email: info@chiclanaactiva.com

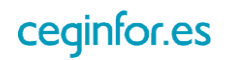

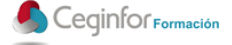

# <span id="page-2-0"></span>**1 ACTUALIZACIÓN CECONTA PLUS 13-09-2017**

- Modificación de la longitud el campo "documento" en apuntes contables y el campo "factura" en los registros Iva a una longitud de 60 caracteres que es el máximo que acepta la plataforma SII para este campo y así que esté igual que la Agencia Tributaria.
- Añadidos los campos Periodo y ejercicio al formulario de registros Iva que vienen a aumentar la información referente a la presentación en la plataforma SII, indican el periodo y ejercicio de presentación en la plataforma ya que en facturas recibidas puede que no coincidan con el mes de la factura dependiendo de la fecha de presentación.
- Añadido a las opciones del listado de registros IVA la opción de solo listar los registros presentados en el SII seleccionando el periodo de presentación , está situado en la opción donde antes ponía solo registros liquidados, ahora se puede escoger una de las dos opciones.
- Modificada la liquidación de IVA para poder realizar la liquidación SOLO teniendo en cuenta la información del periodo/ejercicio de presentación en la plataforma SII sin tener en cuenta la fecha de la factura, con eso conseguimos que la liquidación coincida exactamente con lo presentado en la plataforma.

#### Ojo !!

El proceso de actualización actualiza automáticamente los campos periodo y ejercicios, anteriormente inexistentes, en los registros IVA ya presentados en la plataforma, para ello se basa en la fecha de presentación y en lo siguiente:

- Todo lo presentado antes del 28/08/2017 (actualización anterior del programa) se asignará como periodo el mes de la fecha de presentación ya que no había configuración.
- Lo posterior a esa fecha se asignará el periodo teniendo en cuenta la fecha de presentación y la configuración de la asignación de periodo de facturas recibidas que está disponible en la configuración del SII.

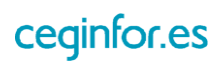

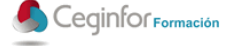

## <span id="page-3-0"></span>**2 ACTUALIZACIÓN CECONTA PLUS 28-08-2017**

- Cambios en los informes de registros de Iva y liquidación de Iva: Debido a la gran cantidad de tipos de operaciones que se han añadido al programa ha desaparecido el resumen por operaciones del listado de liquidación de Iva, en su defecto una vez liquidado un periodo debe utilizarse el listado de registros IVA solo resumen indicando que se quiere listar un periodo ya liquidado.
- Sistema Inmediato de información (SII).
	- o Modificada la presentación de facturas recibidas de inversión de sujeto pasivo con operadores intracomunitarios.
	- o Modificada la asignación del periodo de deducción en las facturas recibidas, actualmente se asigna por el mes de la fecha de contabilización y se ha añadido una nueva opción disponible por configuración en "Gestión Contable / Enlace con el Suministro Inmediato de Información (SII) / Configuración" que consiste en la asignación del periodo de deducción en función de la fecha de emisión de la factura y de su presentación, que implica que si la fecha de la factura es anterior al mes en curso y su presentación en la plataforma es anterior al 15 del mes en curso el periodo de deducción asignado será el mes anterior, veámoslo con un ejemplo.

Un empresario A vende mercancía a otro empresario B el 26 de septiembre de 2017. El empresario A expide la factura el 27 de septiembre. El empresario B recibe la factura el 30 de septiembre y efectúa su registro contable el 10 de octubre.

Asignación por fecha de contabilización: El periodo que se asignaría sería el 10 (mes de la fecha de contabilización) con lo que el IVA de esa factura se deduciría al presentar el IVA de Octubre.

Asignación en función de la fecha de emisión y fecha de presentación: Dado que la factura tiene fecha de Septiembre pero se presenta antes del día 15 de Octubre se le asignaría el periodo de deducción 9 y su IVA se deduciría al presentar el IVA de Septiembre.

Ambas opciones son válidas para hacienda y por eso se ha puesto configurable para que cada cual aplique la que prefiera.

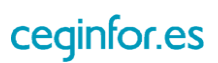

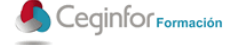

## <span id="page-4-0"></span>**3 ACTUALIZACIÓN CECONTA PLUS 11-04-2018**

- Añadidas en el plan contable las cuentas relativas a las nóminas para su contabilización automática desde el enlace contable de Cefactu Plus.
- Balance de Sumas y Saldos: Mejorada la opción de mostrar niveles superiores pudiendo seleccionar qué niveles se quieren mostrar.
- Listado de Registros IVA : Al marcar el checkbox de "Solo Registros" aparece una nueva opción a las ya existentes (Liquidados y Presentados SII) para listar los registros no liquidados, muy útil para buscar registros IVA de anteriores trimestres que no fueron añadidos en la liquidación.
- Posibilidad de configurar la detección de facturas duplicadas, para proponer que una factura podía estar ya duplicada el programa utilizaba el criterio de que fuera la misma cuenta, documento, fecha e importe sin que se pudiera modificar este criterio, ahora se ha añadido en la configuración del entorno (pestaña Confi. General) la opción configurar ese criterio con lo que se podrá especificar que no compruebe nada (desmarcando todas las opciones) o que compruebe las opciones especificadas.

#### **Nota**

 Algunos clientes han llamado preguntando por el resumen de retenciones que no aparece en el listado de registros IVA, debido a la cantidad de tipos de operaciones que se han incluido sobre todo desde la implantación de la plataforma SII (Suministro Inmediato de Información) el informe de registros IVA Listado + Resumen , que se estaba volviendo demasiado engorroso, se decidió simplificarlo dejando solo el listado de los registros IVA y el resumen de IVA, el resto de los datos (desglose por tipos de operaciones, resumen de retenciones, ....) aparecen en el listado "Solo Resumen".

Plaza de la Constitución, 5 - 11140 CONIL (Cádiz) - T. 956 45 60 06 Fax. 956 44 22 29 – Email: formacion@ceginfor.es Avda. de la Industria, 30 - 11130 CHICLANA (Cádiz) - T. y Fax. 856 600 006 – Email: info@chiclanaactiva.com

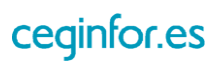